## Family Record, Summary Tab

Last Modified on 10/10/2017 12:37 pm EDT

The summary tab on the family record displays basic information about a child, including child detail- doctor, dentist, basic health information, program/room assignments, parent and contact information. This detail can be exported from the summary page by selecting the Actions menu.

Each child will have their own summary page. Select the child's name to change views.

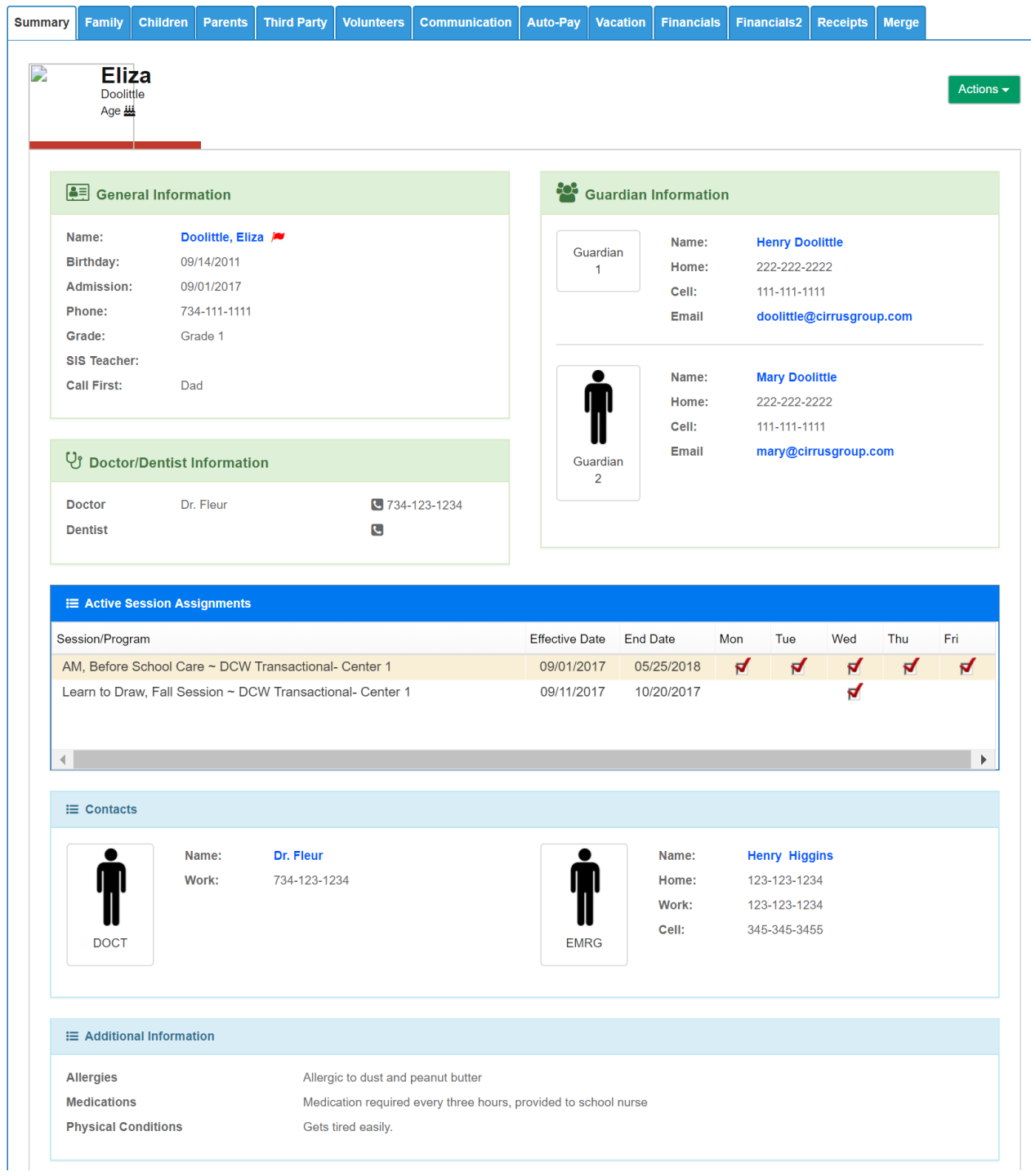

If another child needs to be added to the family select the Add Sibling option. This will open a blank Child record page- click here to see how an admin can add in a sibling.

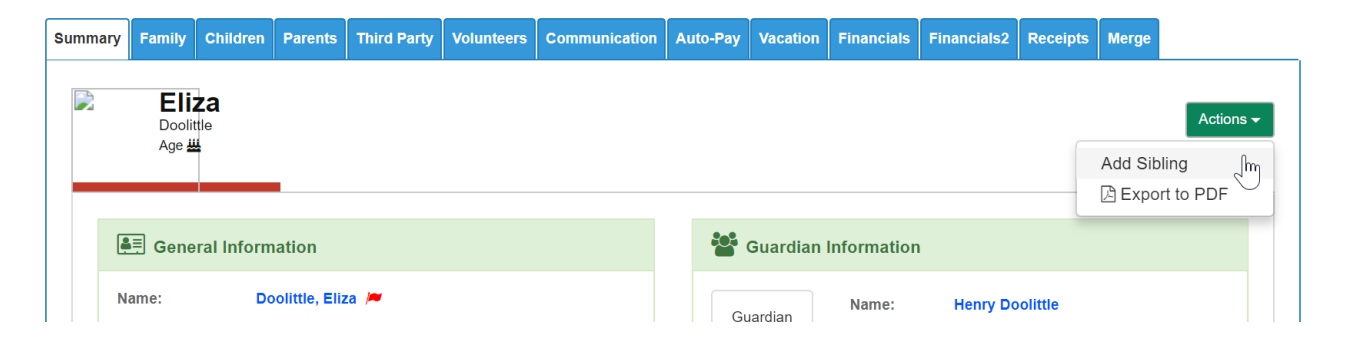

From the Actions menu select Export to PDF, this will open a branded summary page for each child.

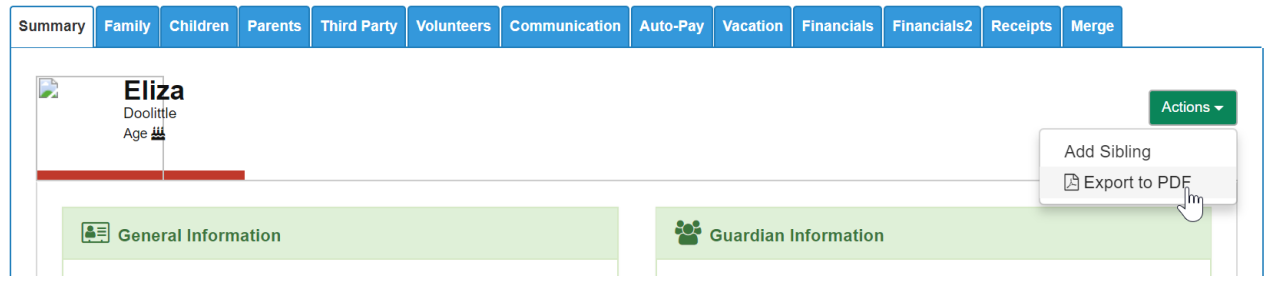